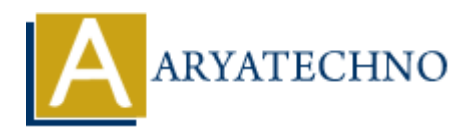

# **Connecting CodeIgniter with databases**

**Topics :** [Codeigniter](https://www.aryatechno.com/category/25/codeigniter.html) **Written on** [February 29, 2024](https://www.aryatechno.com/topics/)

Connecting CodeIgniter with databases is a fundamental aspect of building dynamic web applications. CodeIgniter provides a convenient database abstraction layer that allows you to interact with various database systems using a unified interface. Here's how you can connect CodeIgniter with databases:

### **1. Configure Database Settings:**

- Open the application/config/database.php file in your CodeIgniter project.
- Set up the database connection parameters such as hostname, username, password, database name, and other options based on your database server configuration.

Example configuration for MySQL:

```
$db['default'] = array( 'dsn' => '',
       'hostname' => 'localhost',
       'username' => 'your_username',
       'password' => 'your_password',
       'database' => 'your_database_name',
       'dbdriver' => 'mysqli',
      'dbprefix' \Rightarrow '',
       'pconnect' => FALSE,
      'db_debug' => (ENVIRONMENT !== 'production'),
      'cache on' => FALSE,
      'cachedir' => ',
       'char_set' => 'utf8',
       'dbcollat' => 'utf8_general_ci',
      'swap\_pre' \Rightarrow '', 'encrypt' => FALSE,
       'compress' => FALSE,
       'stricton' => FALSE,
      'failover' => array(),
       'save_queries' => TRUE
);
         on February 29, 2024<br>
ART<br>
ART<br>
ART<br>
ART<br>
ART<br>
ART<br>
ART<br>
ART<br>
ART<br>
ART<br>
ART<br>
ART<br>
ART<br>
ART<br>
ART<br>
ART<br>
ARTIFY:<br>
ARTIFY:<br>
ARTIFY:<br>
ARTIFY:<br>
ARTIFY:<br>
ARTP:<br>
ARTIFY:<br>
ARTP:<br>
A
```
#### **2. Loading the Database Library:**

CodeIgniter provides a database library that simplifies database operations.

- The database library is loaded automatically when you autoload libraries in your application/config/autoload.php file.
- Alternatively, you can load the database library manually in your controller or model using the \$this->load->database() method.

Example of manual loading in a controller:

```
$this->load->database();
```
#### **3. Performing Database Queries:**

- Once the database library is loaded, you can use its methods to perform database queries such as selecting, inserting, updating, and deleting data.
- CodeIgniter provides a query builder class that allows you to build SQL queries using a fluent interface or execute raw SQL queries.

Example of using the query builder:

```
$query = $this->db->get('users');
foreach ($query->result() as $row) {
     echo $row->username;
}
```
Example of executing a raw SQL query:

```
$query = $this->db->query('SELECT * FROM users');
foreach ($query->result() as $row) {
         echo $row->username;
}
             ARTICAL SETTS: A soled, the set is methods to perform database que<br>
selecting, inserting, updating, and deleting data.<br>
Adelgmiter provides a query builder class that allows you to build SQL queries using<br>
arrace or exec
```
#### **4. Using Active Record:**

- CodeIgniter's Active Record class provides a convenient way to perform database operations using object-oriented syntax.
- Active Record allows you to chain methods to build complex queries and helps prevent SQL injection attacks.

Example of using Active Record:

```
$this->db->select('username, email');
$this->db->from('users');
$this->db->where('status', 'active');
$query = $this->db->get();
```
# **5. Handling Database Errors:**

- CodeIgniter provides error handling mechanisms for database operations, allowing you to handle errors gracefully.
- You can enable or disable database debugging in the database.php configuration file based on your environment.

## **6. Important Notes:**

- Always validate and sanitize user input to prevent SQL injection and other security vulnerabilities.
- Use transactions for atomic operations that involve multiple database queries.
- Optimize database queries for performance by indexing frequently queried columns and minimizing unnecessary queries. Copyright [Aryatechno](https://www.aryatechno.com/). All Rights Reserved. Written tutorials and materials by Aryatechno<br>
Copyright Aryatechno. All Rights Reserved. Written tutorials and materials by Aryatechno<br>
Copyright Aryatechno. All Rights Reserved.